## **Pumping UBC gas**

We now have an account with the on-campus gas station, a cheaper option than any public gas station. It's located in the parking lot in front of University Services Building (2329 West Mall). Access the lot from Lower Mall.

- 1. Take note of the mileage on the odometer before turning the truck off.
- 2. If the lever on the gas pump is in the up position, as shown here, put it down, then put it back up. If it's in the down position, put it up. This resets the pump and turns it on.

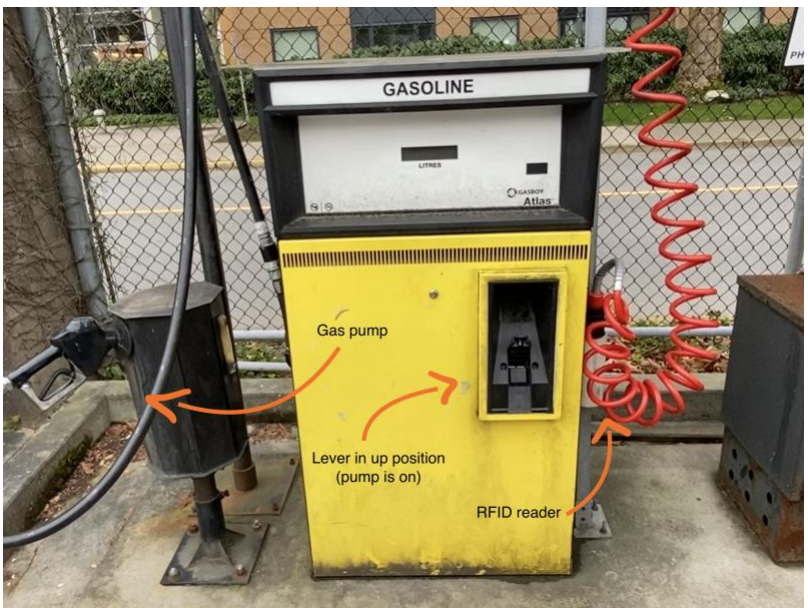

3. Once you've done that, take the RFID reader (red cable in right hand side – see Figure above) and hold it over the RFID chip inside the truck's gas cap. You should hear it beep twice.

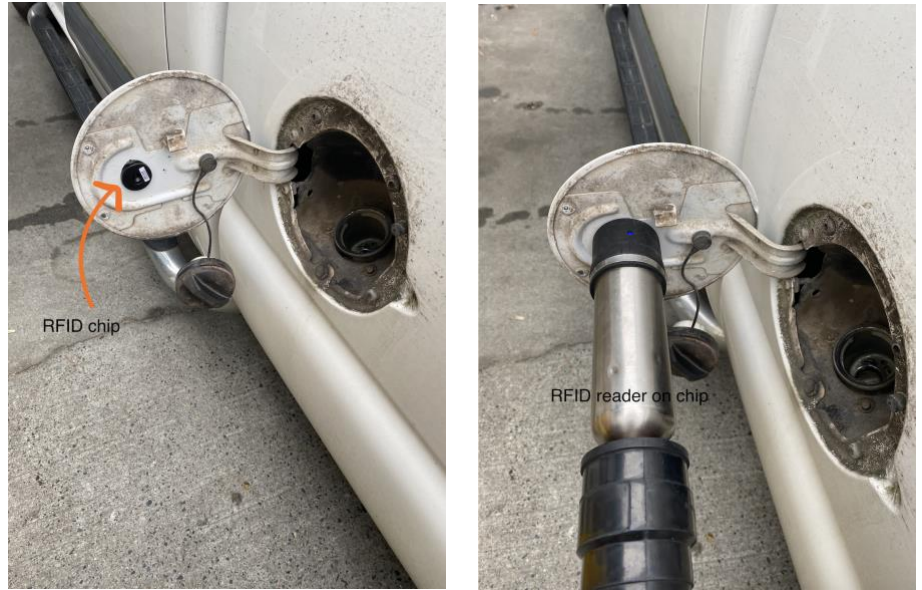

4. The key pad will prompt you for the odometer reading. Once entered, it will then prompt you for an account number. Enter **9999**.

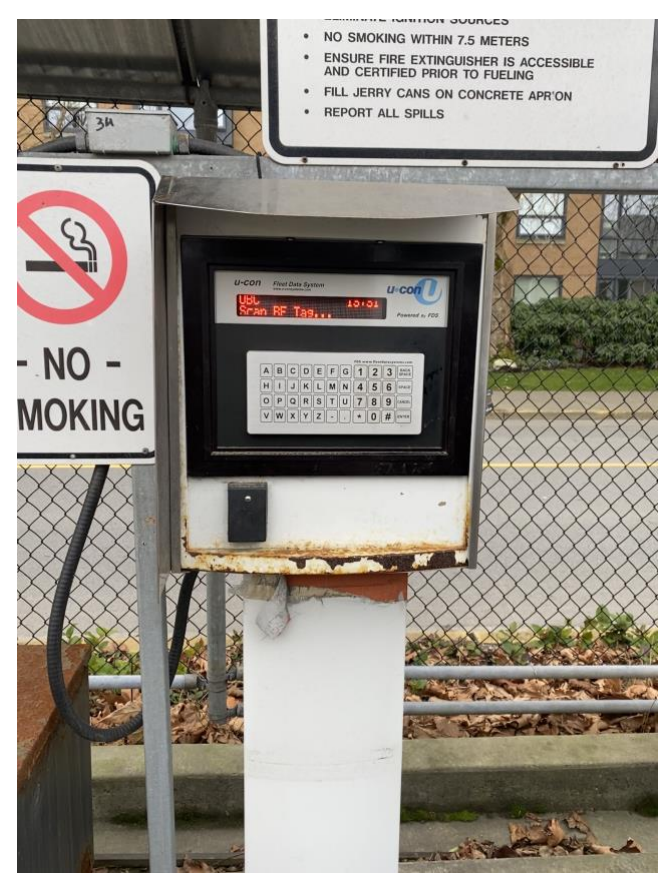

5. You can begin fueling now. Once you're done fueling, return the lever to the off position (down).